## **Messung der spezifischen Wärmekapazität und Schmelzwärme**

# **1 Vorbereitung**

- Temperatur, Wärmeenergie, Stoffmenge Lit.: Hammer 5.1.1.1 - 5.1.1.3
- Wärmekapazität, spezifische Wärmekapazität, molare Wärmekapazität Lit.: Hammer 5.1.2.4
- Molare Wärmekapazität von Festkörpern (Dulong-Petitsche Regel) Lit.: Hammer 5.6.2.3
- Prinzip des Mischungskalorimeters Lit.: Walcher 3.1.2.0
- Erster Hauptsatz der Wärmelehre Lit.: Hammer 5.3.1
- Umwandlung elektrischer Arbeit in innere Energie Lit.: Hammer 6.1.2.5
- schmelzen und Erstarren Lit.: Hammer 5.1.2.6
- Graphische Korrektur der Wärmeverluste des Kalorimeters Lit.: Walcher 3.1.1.2 zur Ergänzung: Eichler Kapitel 14
- Gerätebeschreibung METTLER J-Serie Waagen
- Literaturwerte der Wärmekapazität von Wasser, Eis, Kupfer, Aluminium, Blei und Eisen Recherchieren Sie und geben Sie Ihre Quellen an!

Alle Messungen werden elektronisch durchgeführt. Starten Sie zu Beginn des Versuchs zunächst ihren Arbeitsplatzrechner und loggen sich mit ihrer RZ Kennung ein. Starten Sie dann das Programm "Pasco Capstone" und stellen Sie die Verbindung zum elektronischen Temperaturfühler her. Die Anleitung für die Software finden Sie im Anhang dieser Anleitung. Die Versuchsdurchführung erfolgt nach WALCHER 3.1.1.0.

# **2 Aufgaben**

## **2.1 Bestimmung der spezifischen Wärmekapazität von Wasser**

**Die Wärmekapazität von Wasser wird mit einem Mischungskalorimeter gemessen. Die zugeführte Wärmemenge wird über die Heizleistung** *U\*I* **eines Tauchsieder bestimmt.** 

## **Verwenden Sie das Kalorimetergefäß mit Heizvorrichtung im Deckel.**

Die Wärmekapazität Γ<sub>K</sub> des Kalorimeters (abgesägter Kunststoffbecher als Innengefäß einschließlich Rührer und Thermometer) beträgt 205 JK-1. Die Wärmekapazität der Heizvorrichtung ist 35 JK $^{-1}$ .

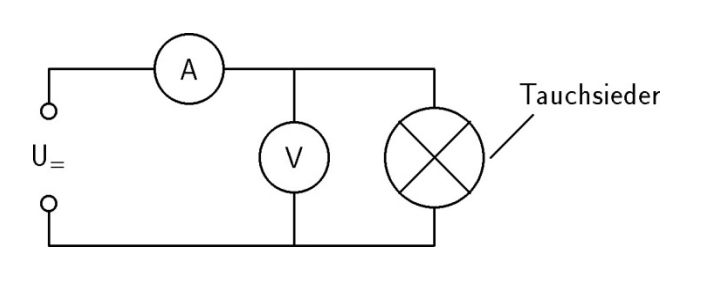

*Abb. 1 Netzgerät mit Tauchsieder Abb. 2 Arbeitsplatz* 

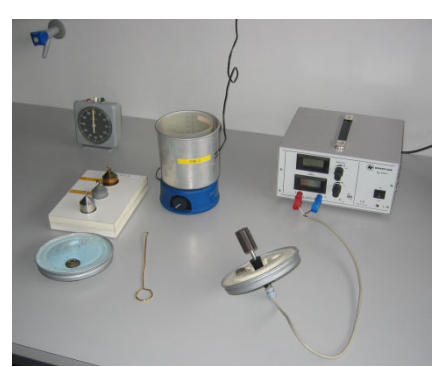

*Die Messung erfolgt in Anlehnung an* Walcher *3.1.3.2 mit folgenden Abweichungen und Ergänzungen: Die Wärmekapazität ΓK des Kalorimeters und der Heizvorrichtung wird nicht gemessen. Sie ist am Anfang dieses Abschnitts angegeben.* 

*Das Kalorimetergefäß wird mit ca. 600 cm3 Wasser gefüllt, es erfolgt keine Vorkühlung. Der Tauchsiederkopf muss vollständig im Wasser eintauchen.* 

*Unter ständigem Rühren (Magnetrührer) wird für etwa vier Minuten (Vorlauf) die Temperatur aufgezeichnet. Es ist darauf zu achten, dass sich kein Newtonscher Kegel ausbildet und die Messung dadurch verfälscht wird, dass Tauchsieder- und/oder Thermometerkopf nicht vollständig eingetaucht sind.* 

*Der Tauchsieder wird von einem Netzgerät versorgt, das im Prinzip nach der Schaltung in Abb. 1 aufgebaut ist. Mit dem unteren Einstellknopf wird die Stromstärke für den Tauchsieder geregelt, am oberen Knopf die Spannung. Man stelle die Stromstärke und die Spannung auf den maximal möglichen Wert ein und schalte nach etwa vier Minuten (Vorlauf) das Netzgerät ein. Man beobachte die Spannung und die Stromstärke, bis der Tauchsieder seine Endtemperatur erreicht hat. Es kann vorkommen, dass sich die Anzeige von Strom und Spannung in der letzten Dezimale um ±1 ändert. Dies geschieht zwangsläufig dann, wenn der Wert etwa zwischen einem ganzen Wert der letzten Dezimale liegt. Während dieser Aufwärmphase wird die Temperatur des Wassers nicht linear mit der Zeit anwachsen.* 

*Die Temperatur wird weiterhin aufgezeichnet und mindestens alle 30 s auch die Stromstärke und die Spannung protokolliert. Man erwärmt das Wasser solange, bis eine Temperaturerhöhung um etwa 8°C erreicht wird.* 

*Dann wird der Tauchsieder vom Netzgerät getrennt und noch ca. eine Minute weiter gemessen!* 

*Zum Schluss der Messung bestimme man auf Waage Nr. 2 den Wasserinhalt des Gefäßes.* 

Ausgewertet wird der **lineare Teil** der Temperatur-Zeit-Kurve. Für dieses Zeitintervall werden auch die Mittelwerte von Stromstärke und Spannung berechnet. Diskutieren Sie mögliche Gründe für die große Abweichung des bestimmten Wertes von *cw* vom Literaturwert. Es ist keine detaillierte Fehlerrechnung, aber eine Fehlerabschätzung durchzuführen.

### **2.2 Messung der spezifischen Wärmekapazität von Metallen**

**Die Wärmekapazität Metallkörpers wird mit einem Mischungskalorimeter gemessen. Die zugeführte und abgegebene Wärmemenge wird mittels Temperaturausgleich aus der zeitlichen Veränderung der Kalorimetergefäßtemperatur bestimmt.** 

#### **Verwenden Sie das Kalorimetergefäß ohne Heizvorrichtung im Deckel.**

Die folgende Messung wird für einen der am Arbeitsplatz vorhandenen Metallkörper (in der Regel *Aluminium*, *Kupfer, Eisen* oder *Blei* ) durchgeführt.

*Man füllt etwa 400 g Wasser in das Kalorimetergefäß und bestimmt die Masse des Wassers. Anschließend wägt man den Metallkörper und erwärmt ihn im Wasserbad auf die Siedetemperatur des Wassers (warum auf Siedetemperatur?). Man beginnt die Messung der Temperatur des Wassers im Kalorimeter ungefähr 5 Minuten vor Hinzufügen des heißen Metallkörpers und beendet die Messungen ungefähr 5 Minuten nach dem Wärmeaustausch. Um eine möglichst gleichmäßige Temperaturverteilung im Kalorimeter zu erreichen, ist während der gesamten Messung ständig gut umzurühren (Magnetrührer).* 

*Es ist besonders zu beachten, dass der heiße Metallkörper möglichst schnell aus dem siedenden Wasser in das Kalorimetergefäß gebracht wird (Warum?). Dabei ist aber unbedingt zu vermeiden, dass noch Tropfen heißen Wassers mit dem Körper in das Kalorimetergefäß gelangen.* 

Die Temperaturen *T*<sub>A</sub> und *T*<sub>M</sub> werden graphisch ermittelt und die spezifischen Wärmekapazitäten aus der Bestimmungsgleichung berechnet. Für  $c<sub>W</sub>$  ist der Literaturwert einzusetzen. Schließlich sind aus den spezifischen Wärmekapazitäten die molaren Wärmekapazitäten zu berechnen und die prozentualen Abweichungen von dem nach der Dulong-Petitschen Regel zu erwartenden Wert anzugeben. Es ist auch hier keine detaillierte Fehlerrechnung sondern eine Fehlerabschätzung durchzuführen. Konzentrieren Sie sich in der Bestimmungsgleichung auf die Größen mit den größten Fehlern.

## **2.3 Schmelzwärme des Eises**

## **Die Schmelzwärme von Eis wird mit einem Mischungskalorimeter gemessen. Die zugeführte und abgegebene Wärmemenge wird mittels Temperaturausgleich aus der zeitlichen Veränderung der Kalorimetergefäßtemperatur bestimmt.**

#### **Verwenden Sie das Kalorimetergefäß ohne Heizvorrichtung im Deckel.**

*Die Messung erfolgt nach WALCHER 3.2.1 unter Berücksichtigung folgender Abweichungen und Ergänzungen:. Man füllt etwa 400 g ungefähr 48°C warmes Wasser in das Kalorimeter. Dann bringe man ungefähr 130 g abgetrocknetes Eis in das Kalorimeter (Eis auf ein Papiertaschentuch legen). Die tatsächliche Menge des zugegebenen Eises kann anschließend durch Differenzwägung bestimmt werden.* 

## **3 Fehlerrechnung**

Zu 2.1 sind Ursachen für die systematische Abweichung des Ergebnisses vom Literaturwert zu diskutieren. Bei 2.2 und 2.3 ist eine Abschätzung der Fehler der einzelnen Messgrößen und des Endergebnisses durchzuführen. Vergleichen Sie vor allem die von Ihnen bestimmten Werte mit den Literaturwerten, die Sie als Teil der Vorbereitung recherchieren müssen.

# **4 Anhang: Pasco Capstone**

Starten Sie das Programm über das Icon auf dem Desktop.

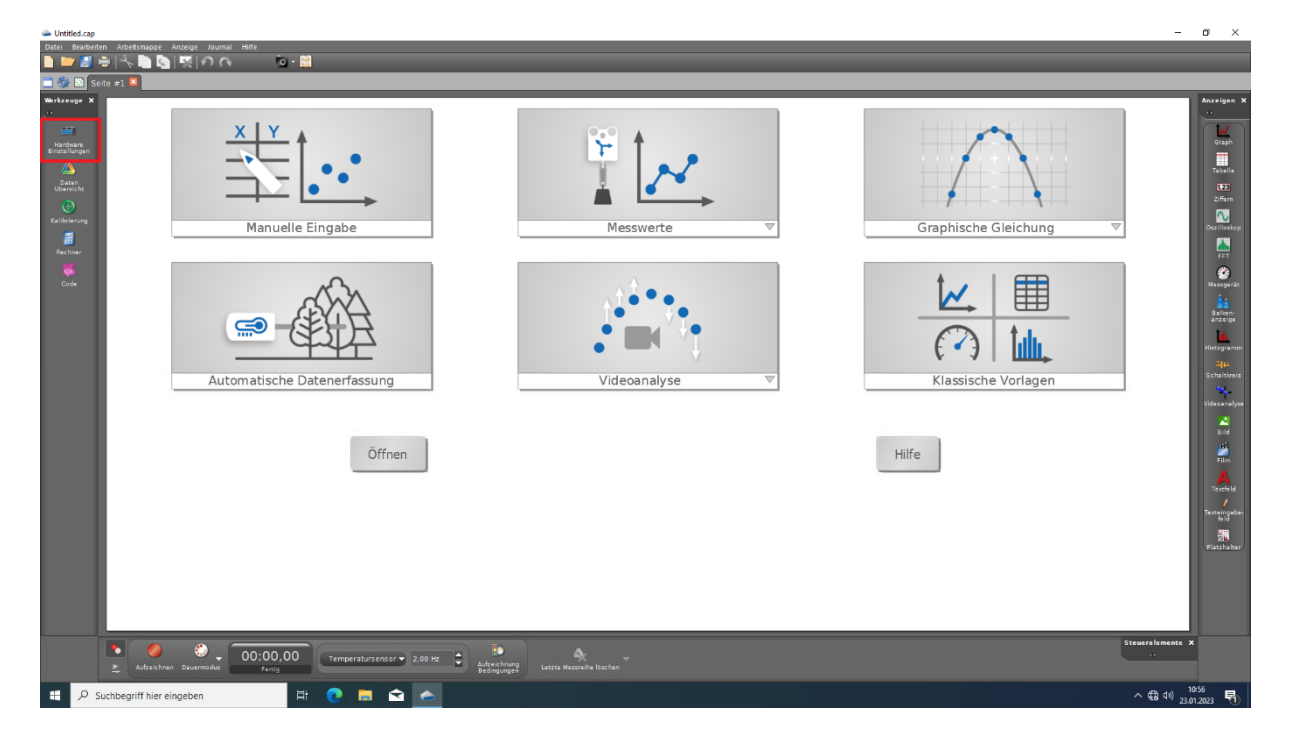

Überprüfen Sie zunächst in den *Hardwareinstellungen* (linker Menubalken, oberstes Icon), ob der Temperatursensor erkannt wurde.

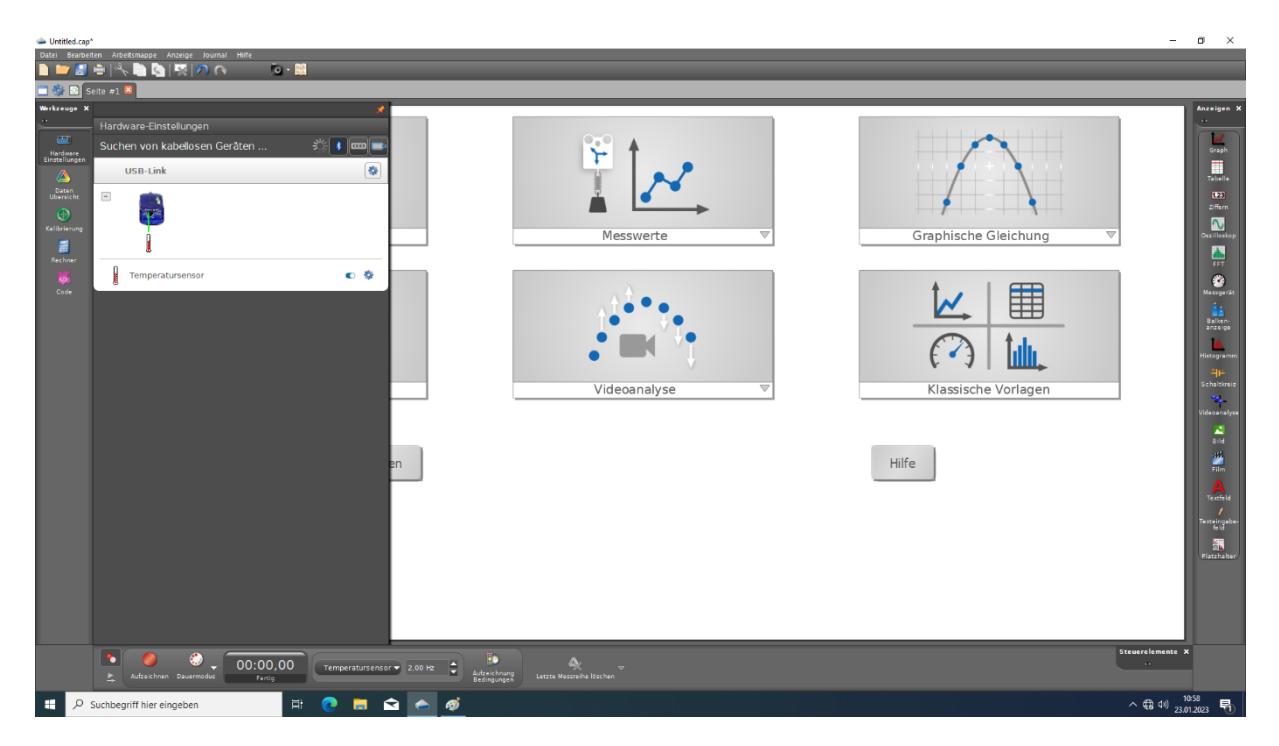

Sollte der Temperatursensor nicht wie oben im Bild zu sehen angezeigt werden, überprüfen Sie zunächst ob der USB-link korrekt an den Rechner und den Temperaturfühler angeschlossen ist. Wenn hier alles in Ordnung ist, der Sensor jedoch nicht erkannt wird, kontaktieren Sie Ihren Betreuer. Wenn alles richtig angezeigt wird, starten Sie die Messumgebung.

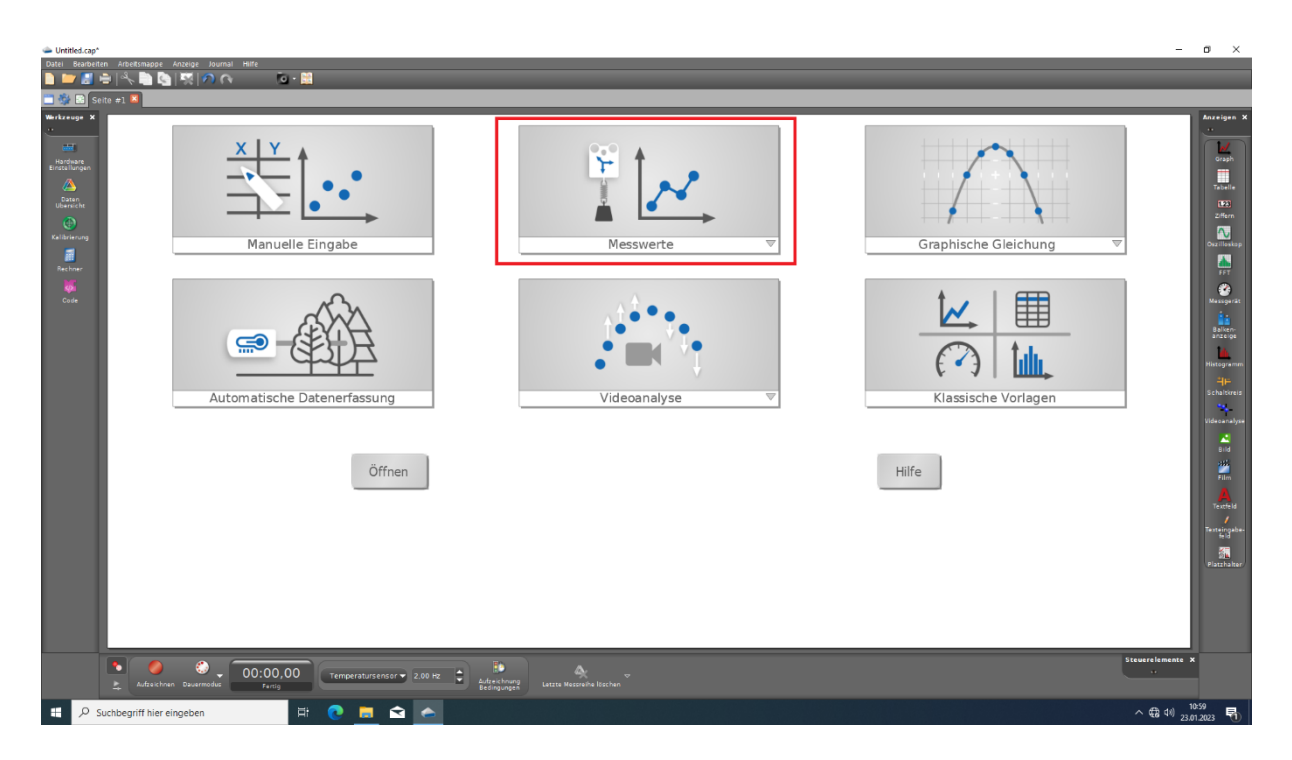

Wählen Sie dazu den Button *Messwerte* im zentralen Menu aus.

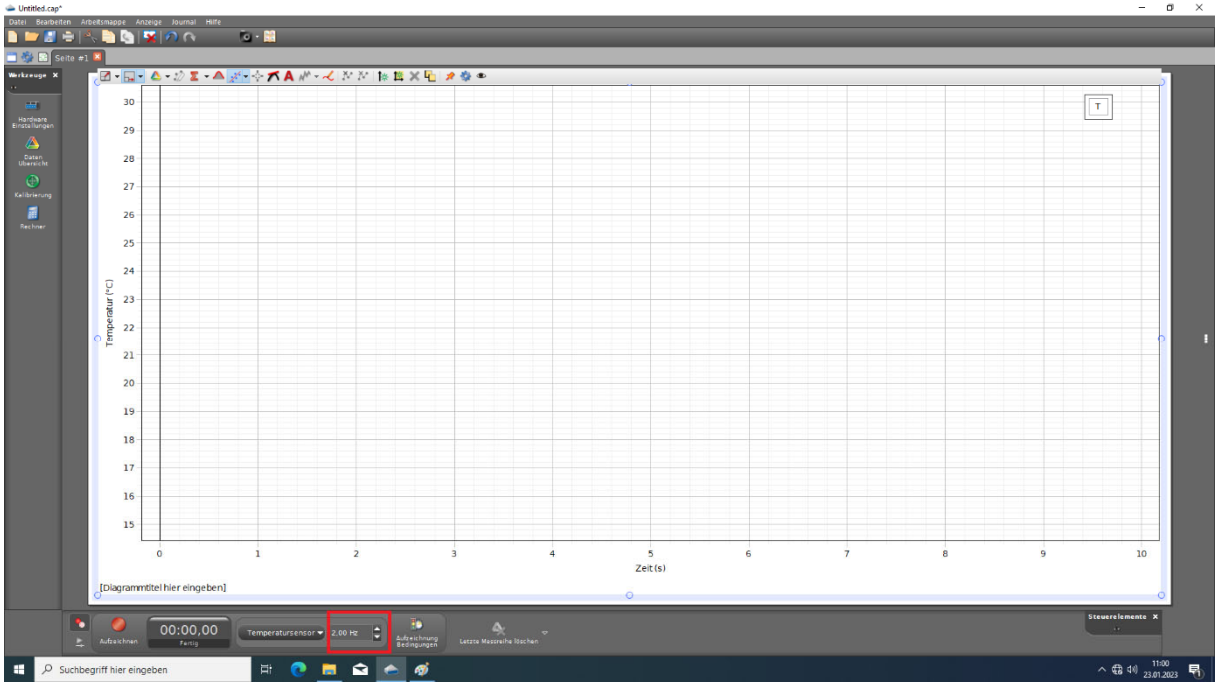

Setzen Sie nun die Abtastrate des Sensors auf den maximalen Wert 10 Hz ein. Damit ist die Messumgebung eingerichtet und kann mit dem Feld *Aufzeichnen* gestartet werden.

Zur graphischen Auswertung senden Sie die Anzeige an den Drucker und werten direkt auf dem Ausdruck aus.